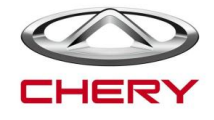

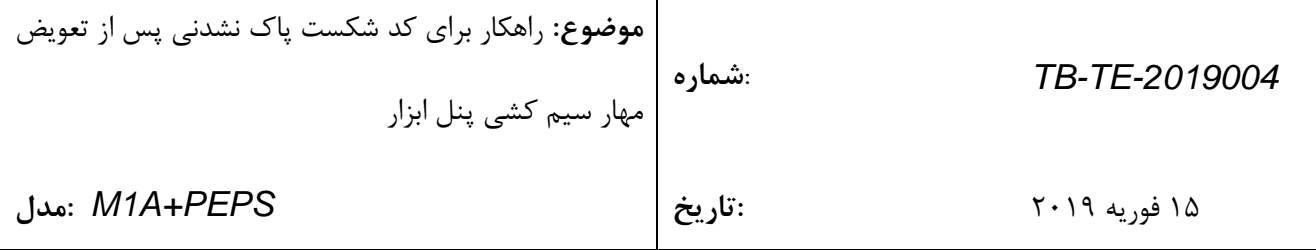

**پدیده شکست:**

در آوریل ،7102 مهار سیم کشی داشبورد A1M( EC/EA/CA60-43030J )از سه آنتن فرکانس پایین به دو آنتن فرکانس پایین تغییر یافته است.

زمانی که کد شکست )1503-13B )ظاهر می شود، و پس از جابجایی مهار سیم کشی پنل ابزار با بازار بعد از فروش نمی تواند پاک شود، لطفا به جدول زیر مراجعه کنید:

**راهکار:**

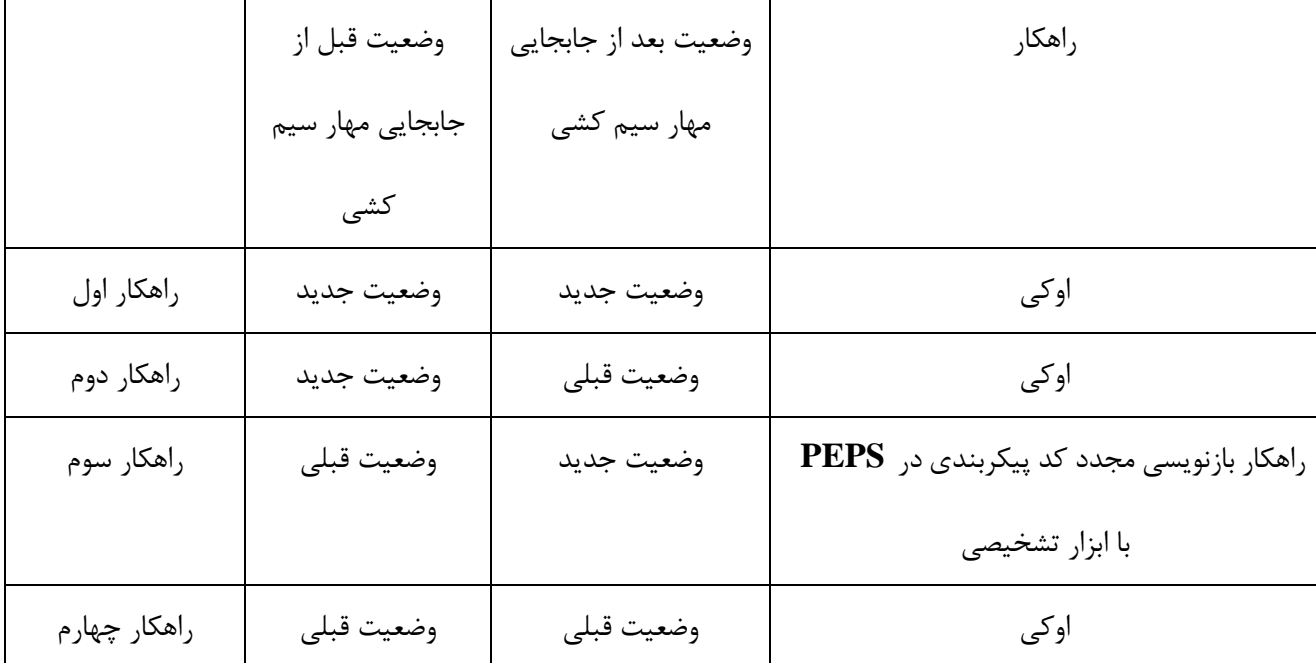

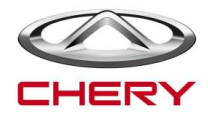

**ضمیمه: روش شناسایی بخش های وضعیت جدید و قدیمی** 

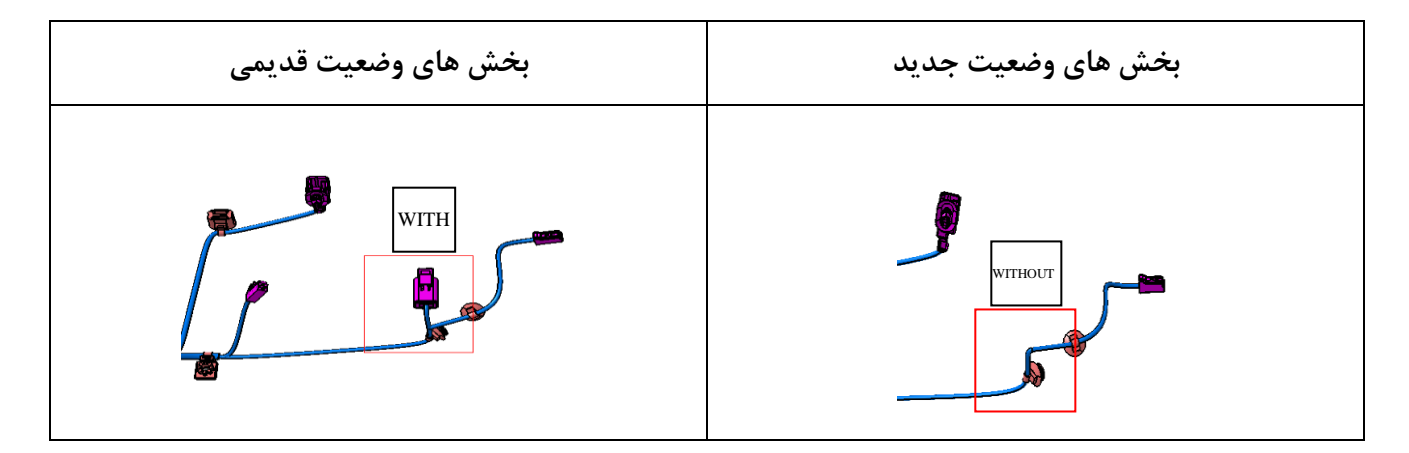

**دستورالعمل نوشتن:**

- .0 تضمین کنید که نسخه ابزار تشخیصی بیش از 58.00V باشد؛
	- .7 کلید را بر دنده ON نگه دارید و موتور استارت نمی خورد؛

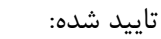

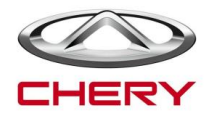

**فرایند نوشتن کد پیکربندی و الزامات آن به شرح زیر است:**

.0 برای ورود به منوی تشخیصی بر روی A1M کلیک کنید:

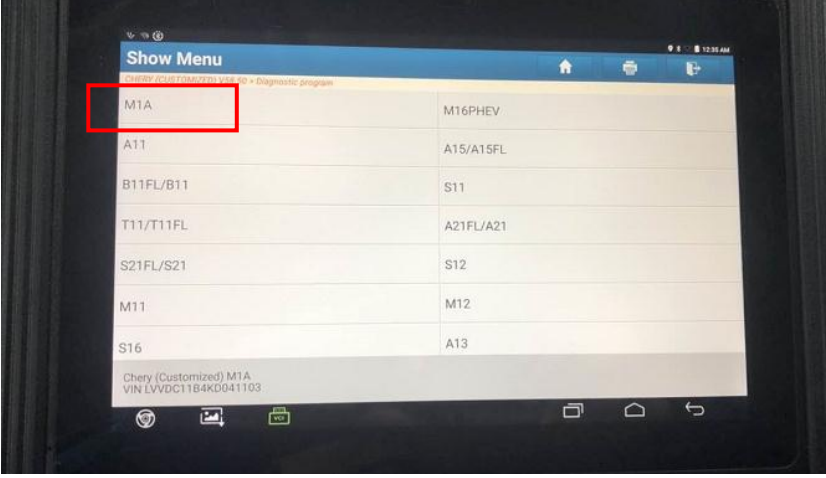

.7 برای ورود به سیستم PEPS کلیک کنید:

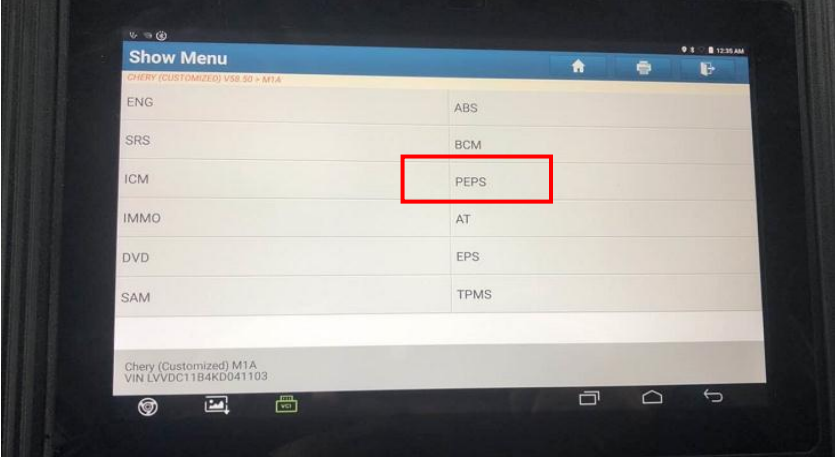

.3 برای ورود بر منوی Special Operations کلیک کنید.

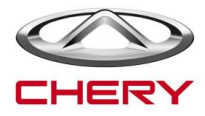

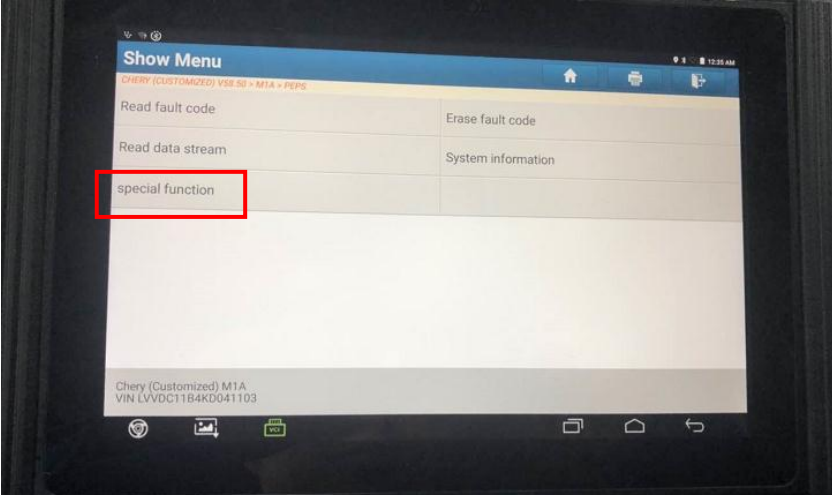

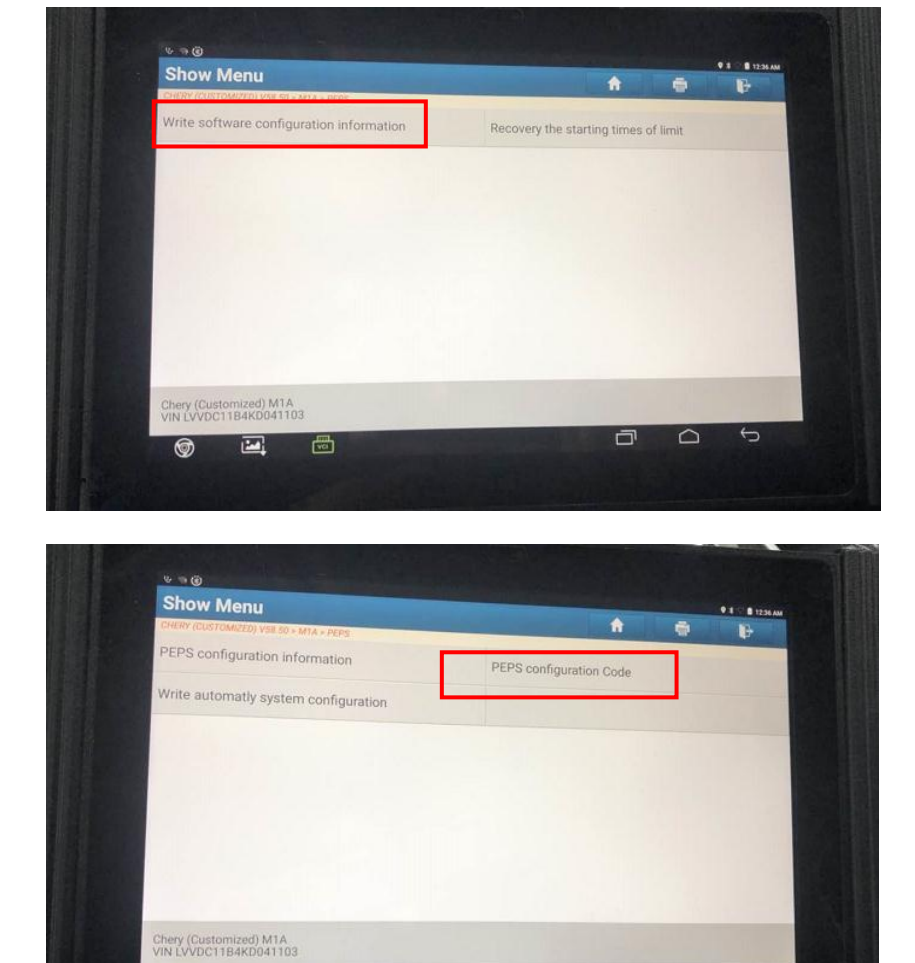

 $\Box$ 

 $\circ$ 

 $\overline{G}$ 

 $\Box$ 

 $\blacksquare$ 

 $\overline{\bullet}$ 

.4 برای ورود به منوی کد پیکربندی کلیک کنید:

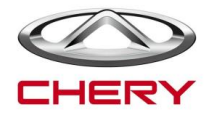

.1 کد پیکربندی آنتن فرکانس پایین را بنویسید: .3 بر اساس ارتقا سیستم، کد پیکربندی ثانویه را وارد کنید: .3 اطمینان حاصل کنید که کد وارد شده تا دو بار سازگار است:

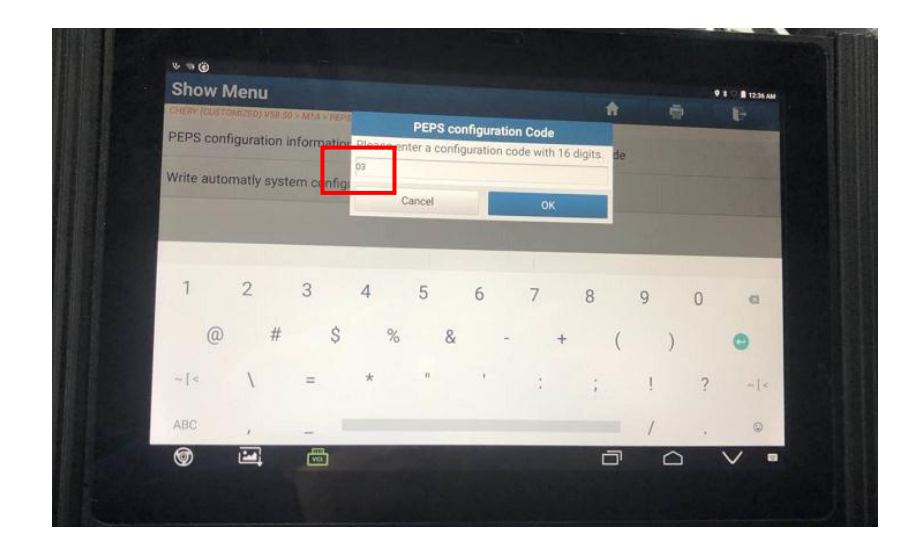

.6 پس از نوشتن، روی OK کلیک کنید و بنویسید که کد پیکربندی به پایان رسیده و پیکربندی آنتن کم فرکانس وسیله

تکمیل شده است:

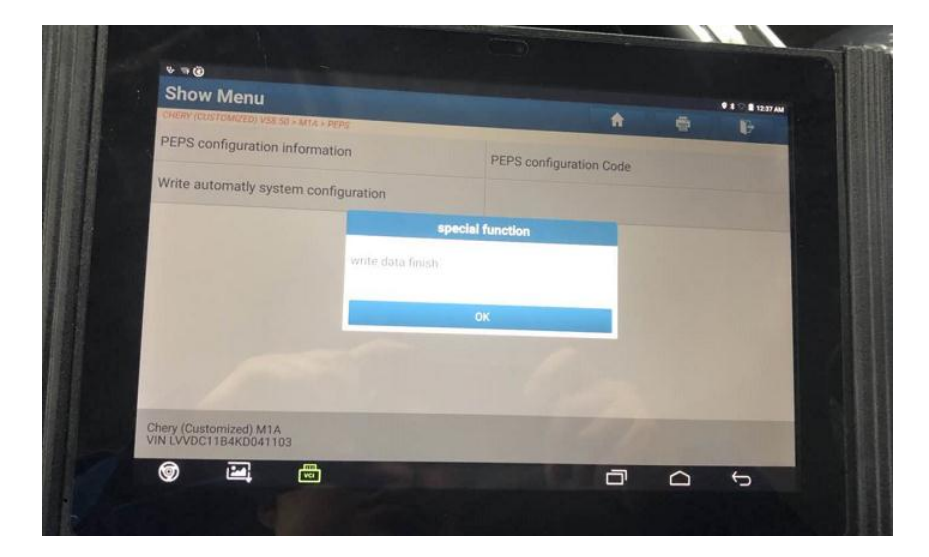

**بررسی کنید که آیا کد پیکربندی "30" با موفقیت نوشته شده است.**

برای ورود به منوی Menu Stream Read کلیک کنید

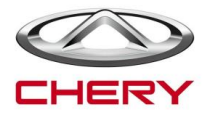

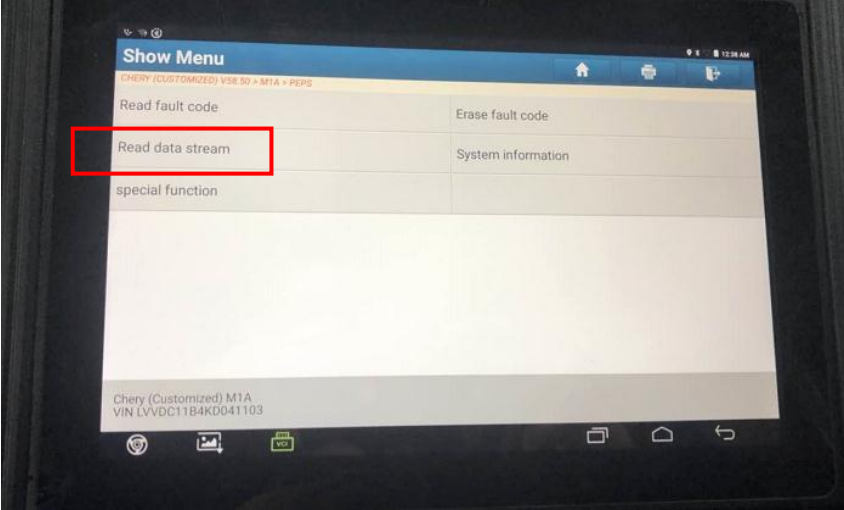

.2 برای ورود به منوی اطالعات پیکربندی سیستم PEPS کلیک کنید.

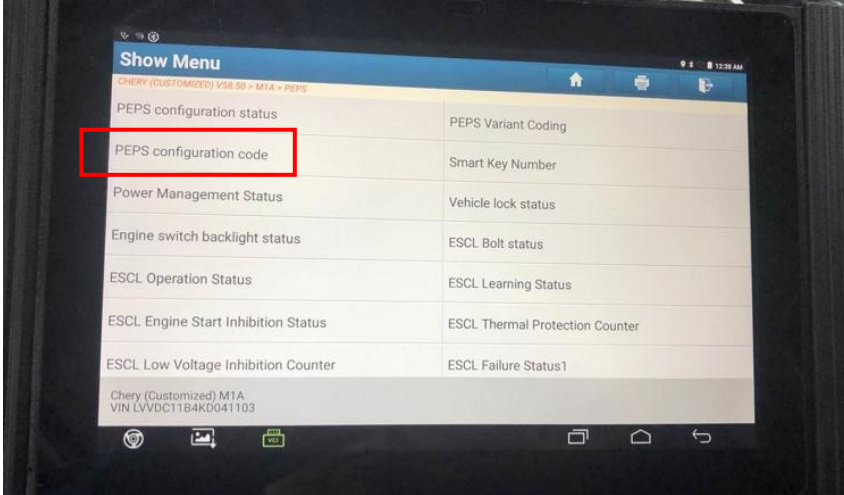

.8 نمایش کد پیکربندی "13" نشان می دهد که پیکربندی با موفقیت آمیز بوده است.

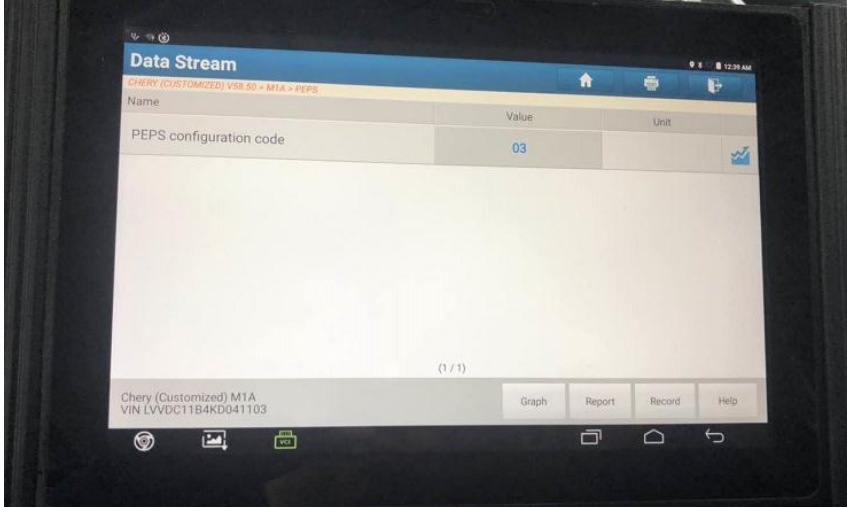